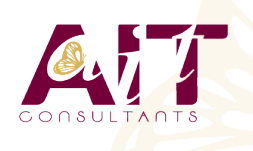

**SARL ONEO**  1025 rue Henri Becquerel Parc Club du Millénaire, Bât. 27 34000 MONTPELLIER **N° organisme : 91 34 0570434**

**Nous contacter : 04 67 13 45 45 www.ait.fr contact@ait.fr**

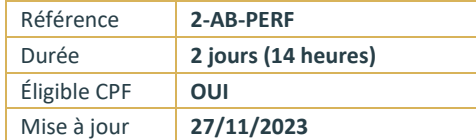

# **Acrobat Pro - toutes les fonctionnalités**

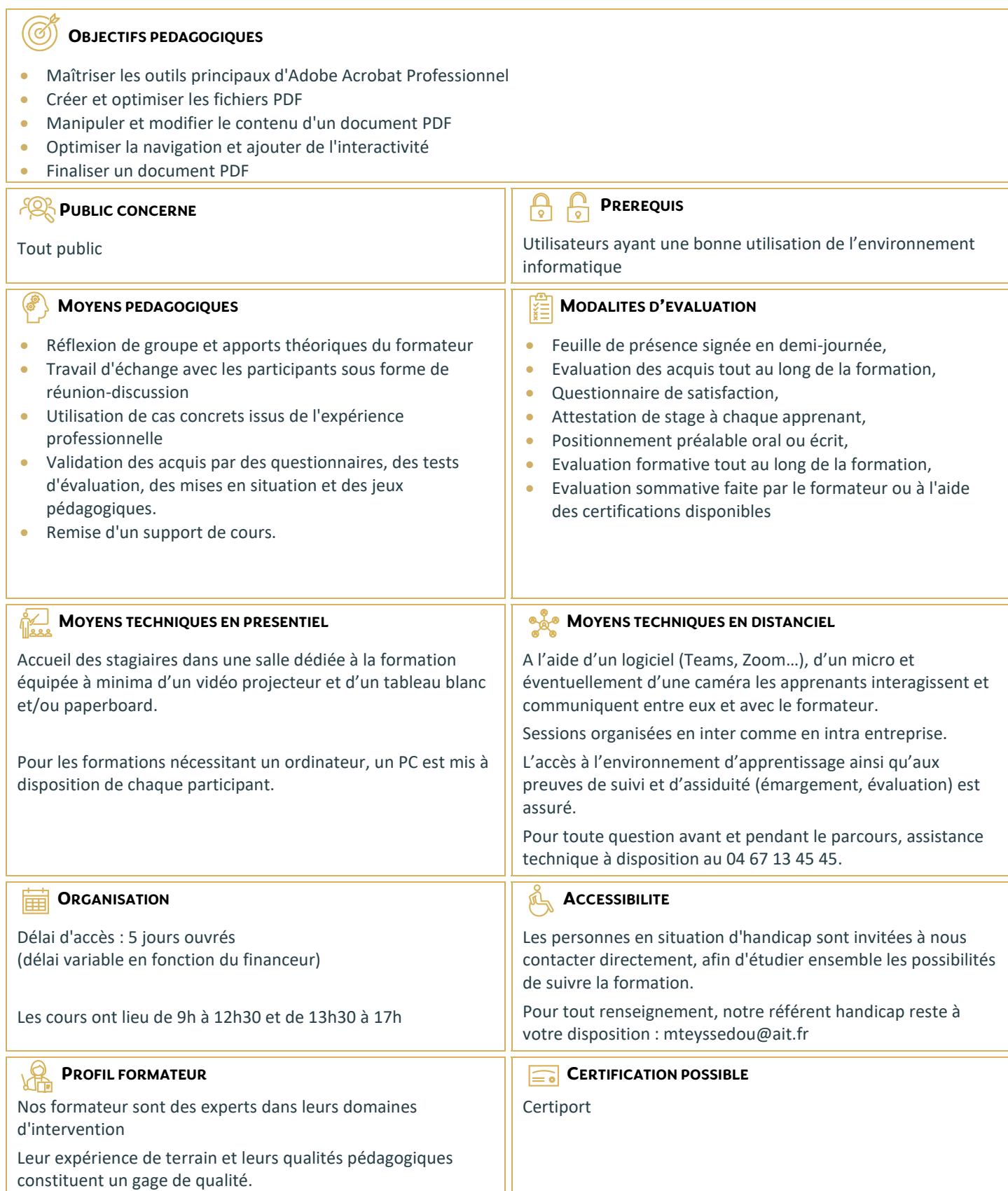

# **Acrobat Pro - toutes les fonctionnalités**

### **PRESENTATION D'ADOBE ACROBAT PRO**

- Le format PDF
- $\Box$  Versions et mises à jour
- Reader ou Pro
- $\Box$  Destination d'un document PDF
- $\Box$  Principales manipulations d'un document PDF
- $\Box$  Imprimante et fonctions PDF

## **L'INTERFACE**

- Environnement Acrobat
- $\square$  Les outils
- $\Box$  Les panneaux du volet navigateur
- $\Box$  Les outils de navigation
- Les différents modes d'affichage du document

## **CREATION D'UN DOCUMENT PDF**

- $\Box$  A partir de logiciels en bureautique (Word, Excel)
- $\Box$  A partir de logiciels d'infographie (Illustrator, InDesign)
- $\Box$  Créer un PDF à partir d'un fichier
- Créer un PDF à partir d'une page web
- $\Box$  Fusionner les fichiers en un document PDF unique
- $\Box$  Assembler un porte-documents PDF

### **MANIPULER ET MODIFIER UN DOCUMENT PDF**

- Extraction à partir d'un document PDF (texte, image)
- $\Box$  Exporter toutes les images du document
- $\Box$  Intégration d'objets
- $\Box$  Déplacer ou supprimer des objets
- $\Box$  Effectuer des corrections de texte
- $\Box$  Détourage et rotation des pages
- $\Box$  Déplacement et copie des pages
- $\Box$  Extraction de pages
- $\square$  Suppression et remplacement de pages
- $\Box$  Renumérotation des pages
- $\Box$  Définition de l'affichage à l'ouverture du document

#### **CREER UNE STRUCTURE DE NAVIGATION**

- $\Box$  Les vignettes de page
- $\Box$  Les signets : création, modification, actions sur les signets
- □ Créer un lien
- $\Box$  Créer une barre de navigation
- $\Box$  Créer et utiliser les articles

### **INTEGRATION MULTIMEDIA**

- $\Box$  Insérer de l'audio et des vidéos dans le document PDF
- Insérer un objet 3D

# **CREER UN FORMULAIRE**

- $\Box$  Créer un formulaire
- $\Box$  Insérer des boutons de champs de formulaire
- $\Box$  Mettre en place des calculs sur les champs
- $\Box$  Saisir des scripts de calculs avancés
- $\Box$  Diffuser le formulaire
- $\Box$  Récupérer et traiter les réponses

#### **REVISION ET SUIVI DU DOCUMENT**

- $\Box$  Commentaires et annotations
- $\Box$  Utiliser le panneau commentaires
- $\Box$  Personnalisation des tampons

#### **DIFFUSION DE FICHIER PDF**

- $\Box$  Mise en place de la protection du document
- $\Box$  Optimisation du document PDF (web ou impression)